# Jak założyć Profil Zaufany - instrukcja

Autor: Damian Kwiatkowski Data publikacji: 19.03.2020

## Profil Zaufany to metoda identyfikacji osoby w Internecie. Jest on niezbędny gdy chcemy złożyć wniosek elektroniczny do urzędu. Jak założyć Profil Zaufany bez wychodzenia z domu?

## 1. Przejdź na stronę: <https://pz.gov.pl/> i wybierz Zarejestruj się (prawy górny róg)

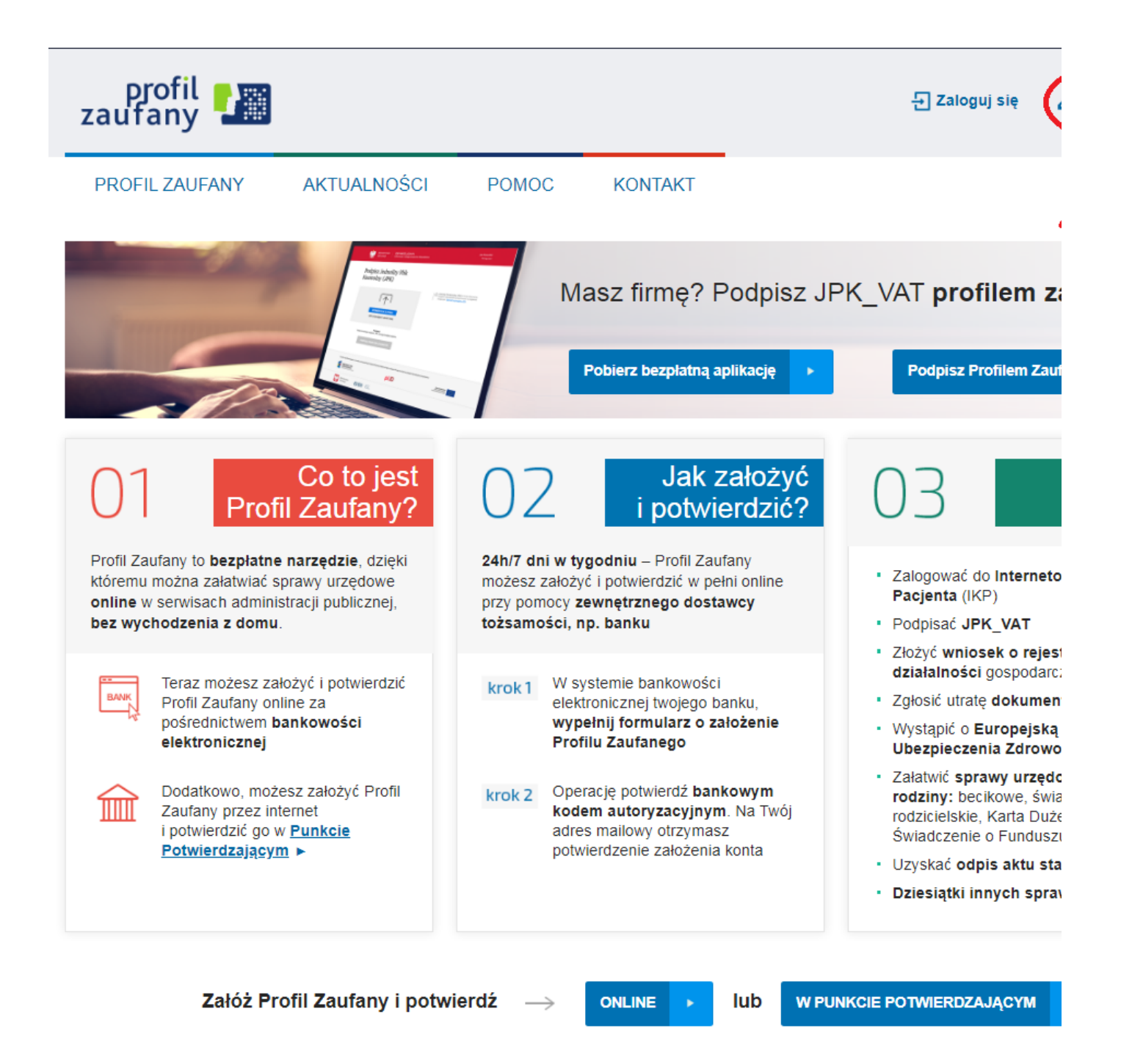

#### 2. Wybierz sposób uzyskania Profilu Zaufanego: Banki i inni dostawcy

(Istnieje możliwość potwierdzenia Profilu Zaufanego w Punkcie Potwierdzającym, jednak w okresie stanu epidemiologicznego mogą być one nieczynne). Profil Zaufany można założyć w poniższych serwisach bankowych: T-Mobile Usługi Bankowe, PKO BP, ING Bank Śląski, Bank Millennium, Inteligo, Bank Pekao, mBank, Santander Bank Polska, Alior Bank oraz w serwisie pocztowym Envelo.

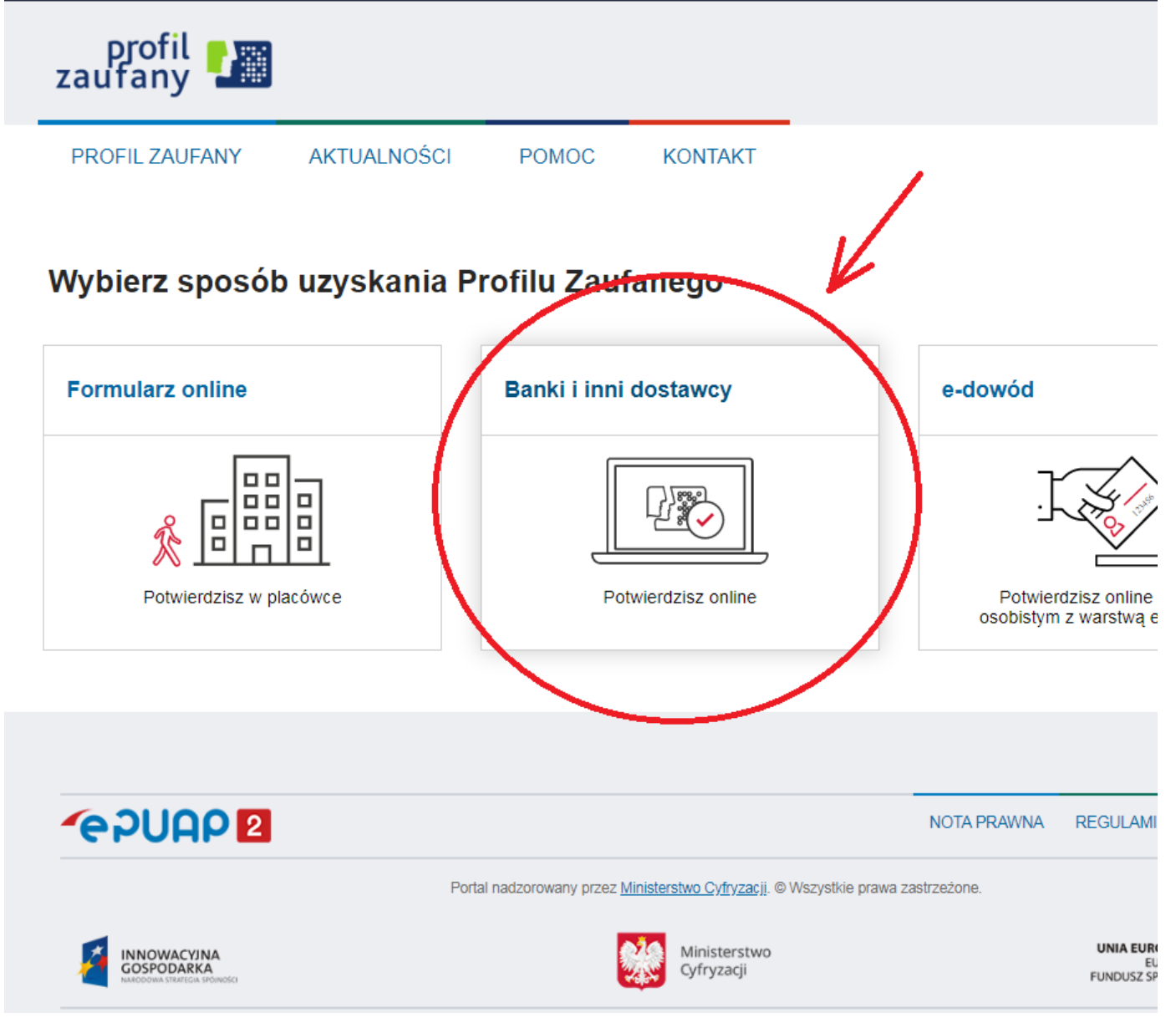

### 3. Wybierz swojego dostawcę tożsamości - swój bank

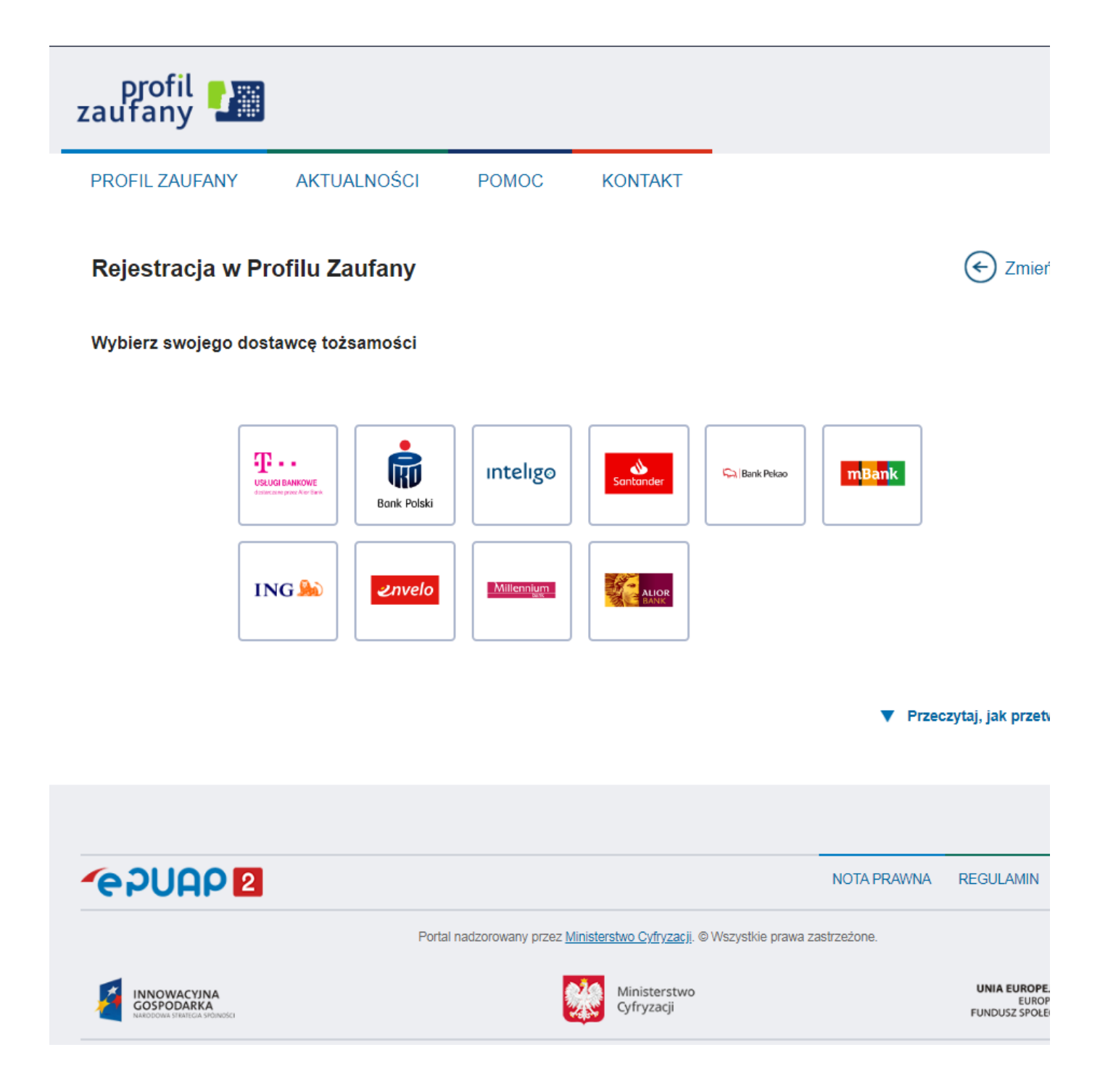

4. Po zalogowaniu się na swoje konto bankowe należy wyszukać formularz zakładania Profilu Zaufanego, a następnie uważnie czytać informacje przekazywane podczas procesu rejestracji. Operację należy potwierdzić bankowym kodem autoryzacyjnym.W zależności od wybranego banku proces rejestracji może się nieco różnić.

Poprawność rejestracji Profilu Zaufanego można sprawdzić wchodząc ponownie na stronę [https://pz.](https://pz.gov.pl) [gov.pl](https://pz.gov.pl) i wybierając Zaloguj się.

#### 5. Po poprawnym założeniu Profilu Zaufanego możesz składać wnioski elektroniczne do urzędu.